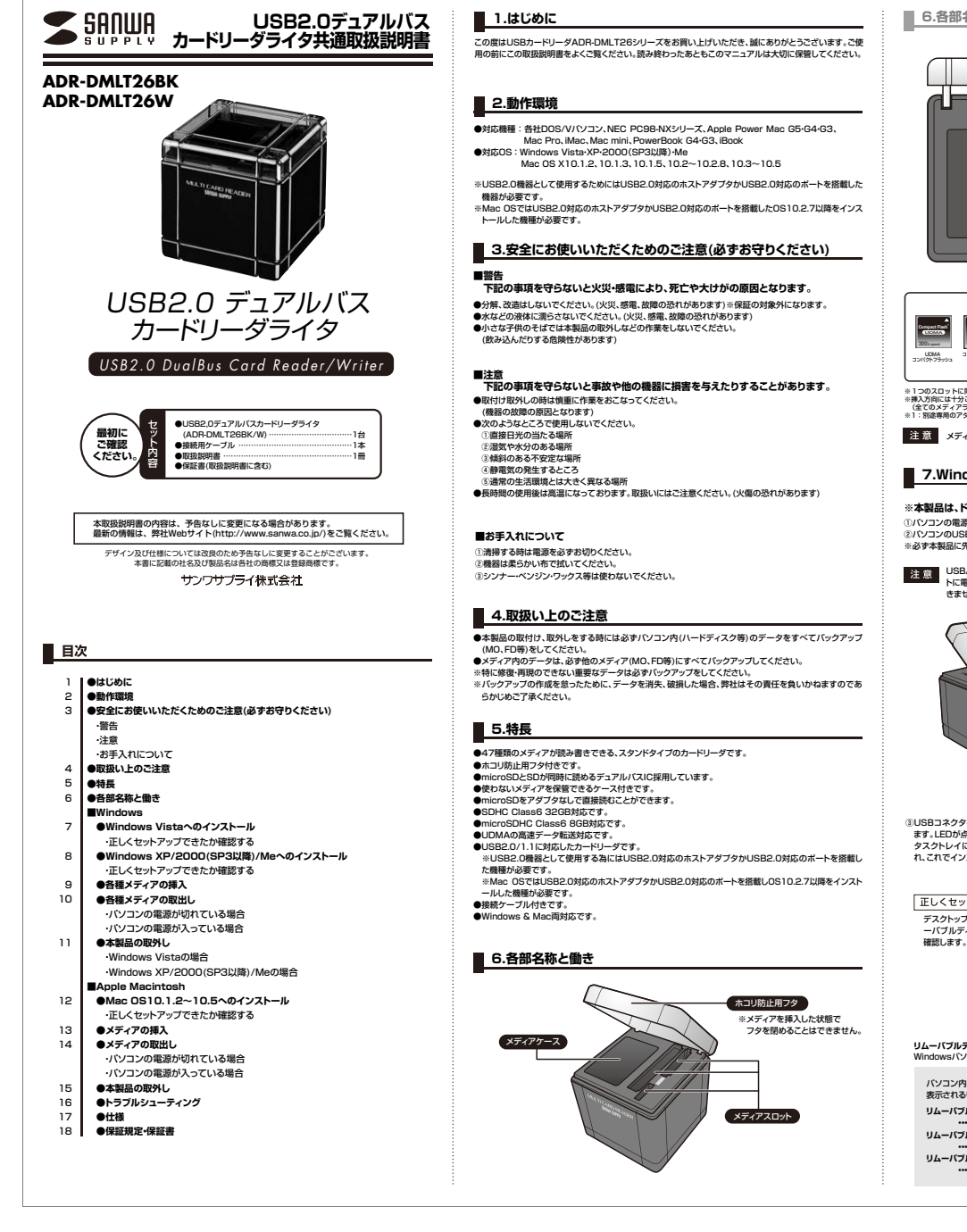

## **6.各部名称と働き(続き)8.Windows XP/2000(SP3以降)/Meへのインストール ※本製品は、ドライバをインストールする必要がありません。**①パソコンの電源を入れ、Windowsを起動させます。 $\vert$ s> <mark>se</mark> ②パソコンのUSBポートに、本製品のケーブルを接続します。◎ハンニン ◎○○○ハ: ──に、→☆☆☆◇ノーンルで<br>※必ず本製品に先にケーブルを接続してください SDHC SDメモリーカード<br>メモリーカード SDメモリーカードUSBハブを経由してパソコンに接続する場合は、必ずセルフパワーモードで使用して、USBポー トに電源が供給できる状態にしてください。ACアダプタで電源供給できないUSBハブは使用で(Ver.1.1)きません。 حت  $\mathbb{R}^2$ Wii用<br>SDメモリーカード マルチメディアカード・MMC PlusminiSDHC<br>カード※1  $\frac{1}{2}$ miga  $\frac{0}{1000000}$ **RS-MMC** USBコネクタ miniSDカードRS-MMCカード・ RS-MMC 4.0※1MMC micro<br>◎ 1 メモリースティックメモリースティックPro&DuoメモリースティックPro&Duo的。<br>图 Ω  $\frac{1}{\pi}$ パソコンのUSBポートはメーカーに よってコネクタの向きが違います。CompactFlash 齫 よく確認して接続してください。 マジックゲート メモリースティック &Duoメモリースティック セレクトメモリースティック ROMメモリースティック<br>PRO Duo<br>MARK2 マイクロドライブ・CF型HDDT,  $\mathbb{I}$ .  $\mathbb{R}^4$ ■<br>※1つのスロットに同時に挿入することはできません メモリースティック PRO-HG DuoPSP用 メモリースティック Duo&PRO Duoメモリースティック<br>マイクロ<br>※1 xDピクチャーカード※挿入方向には十分ご注意ください。<br>- (全てのメディアラベル・印刷面を右向きで挿入してください)<br>※1:別途専用のアダプタが必要です。(アダプタは別売りです。) **Windows XPをご使用のお客様**ま注意 ご使用のパソコンがUSB2.0に対応していない場合やサービスパック1以前の場合「高速ではない USBハブに接続している高速USBデバイス」のメッセージがタスクトレイに表示されます。 サービスパックの場合「さらに高速で実行できるデバイス」のメッセージがタスクトレイに表示されます。Windows **7.Windows Vistaへのインストール** これは本製品がUSB2.0に対応している機器ですが、接続したUSBポートがUSB2.0に対応していな いため表示されるメッセージです。この場合USB2.0ではなくUSB1.1のスピードで動作します。**※本製品は、ドライバをインストールする必要がありません。**①パソコンの電源を入れ、Windowsを起動させます。 ②パソコンのUSBポートに、本製品のケーブルを接続します。③USBコネクタを接続後、自動的にインストールが行われ $\overline{\phantom{a}}$ ※必ず本製品に先にケーブルを接続してください。-<br>-<br>新レパトリードウェアがレストールされ、使用事情ができました ます。LEDが点滅し、インストール後消灯します。 タスクトレイにインストール完了のメッセージが表示さ USBハブを経由してパソコンに接続する場合は、必ずセルフパワーモードで使用して、USBポー  $-8.1889 \times 0.16$ れ、これでインストールは完了です。トに電源が供給できる状態にしてください。ACアダプタで電源供給できないUSBハブは使用で  $+ + + 1$ 正しくセットアップできたか確認する USBコネクタ デスクトップにある「コンピュータ」をクリックして「リム ーバブルディスク」のアイコンが追加されていることを $\mathbb{H}$  ( 確認します。  $A$  cases ※XPの場合は、「スタート」→「マイコンピュータ」の場合が<br>あります。 パソコンのUSBポートはメーカーによってコネクタの向きが違います。よく確認して接続してください。 **リムーバブルディスクのドライブ番号について**③USBコネクタを接続後、自動的にインストールが行われ- デバイスを使用する事備ができました。<br>- 2 デバイスドライバ ソフトウェアが正しく Windowsパソコンではリムーバブルディスクのドライブ番号は順番に割当てられます。 ます。LEDが点滅し、インストール後消灯します。 タスクトレイにインストール完了のメッセージが表示さアフバイス<br>- 沖の運じさ パソコン内のドライブがEで終わっている場合**ALL MODEL** れ、これでインストールは完了です。ステされるリムーバブルディスクアイコン  $+ -$ **リムーバブルディスク(F)CONTRACTOR** ・・・コンパクトフラッシュ(TypeⅡ)スロッ<mark>ト</mark><br>リムーバブルディスク(G) 正しくセットアップできたか確認する デスクトップにある「コンピュータ」をクリックして「リム **・・・SDメモリーカード対応マルチスロット リムーバブルディスク(H)** ーバブルディスク」のアイコンが追加されていることを **・・・microSDカードスロットCONTRACTOR**  $\frac{1}{2}$ **リムーバブルディスクのドライブ番号について**Windowsパソコンではリムーバブルディスクのドライブ番号は順番に割当てられます。 パソコン内のドライブがEで終わっている場合**AND COMPANY** CONTROL 表示されるリムーバブルディスクアイコン $\begin{picture}(20,10) \put(0,0){\vector(1,0){10}} \put(15,0){\vector(1,0){10}} \put(15,0){\vector(1,0){10}} \put(15,0){\vector(1,0){10}} \put(15,0){\vector(1,0){10}} \put(15,0){\vector(1,0){10}} \put(15,0){\vector(1,0){10}} \put(15,0){\vector(1,0){10}} \put(15,0){\vector(1,0){10}} \put(15,0){\vector(1,0){10}} \put(15,0){\vector(1,0){10}} \put(15,0){\vector(1$ **9.各種メディアの挿入 リムーバブルディスク(F)**د ا **SERIE AND INVISIONS ・・・コンパクトフラッシュ(TypeⅡ)スロット** メディアの挿入は、裏表を確認し、スロットに水平に挿入してください。 ※メディアを挿入するとLED(赤)が点灯します。(アクセス中は点滅します)**リムーバブルディスク(G) ・・・SDメモリーカード対応マルチスロット リムーバブルディスク(H)**注意 ・ メディアの挿入角度に注意してください。海 **・・・microSDカードスロット**斜めに無理に押し込むと、本製品やメディアを破損する恐れがあります。 ・ メディアを挿入した状態でフタを閉めることはできません。

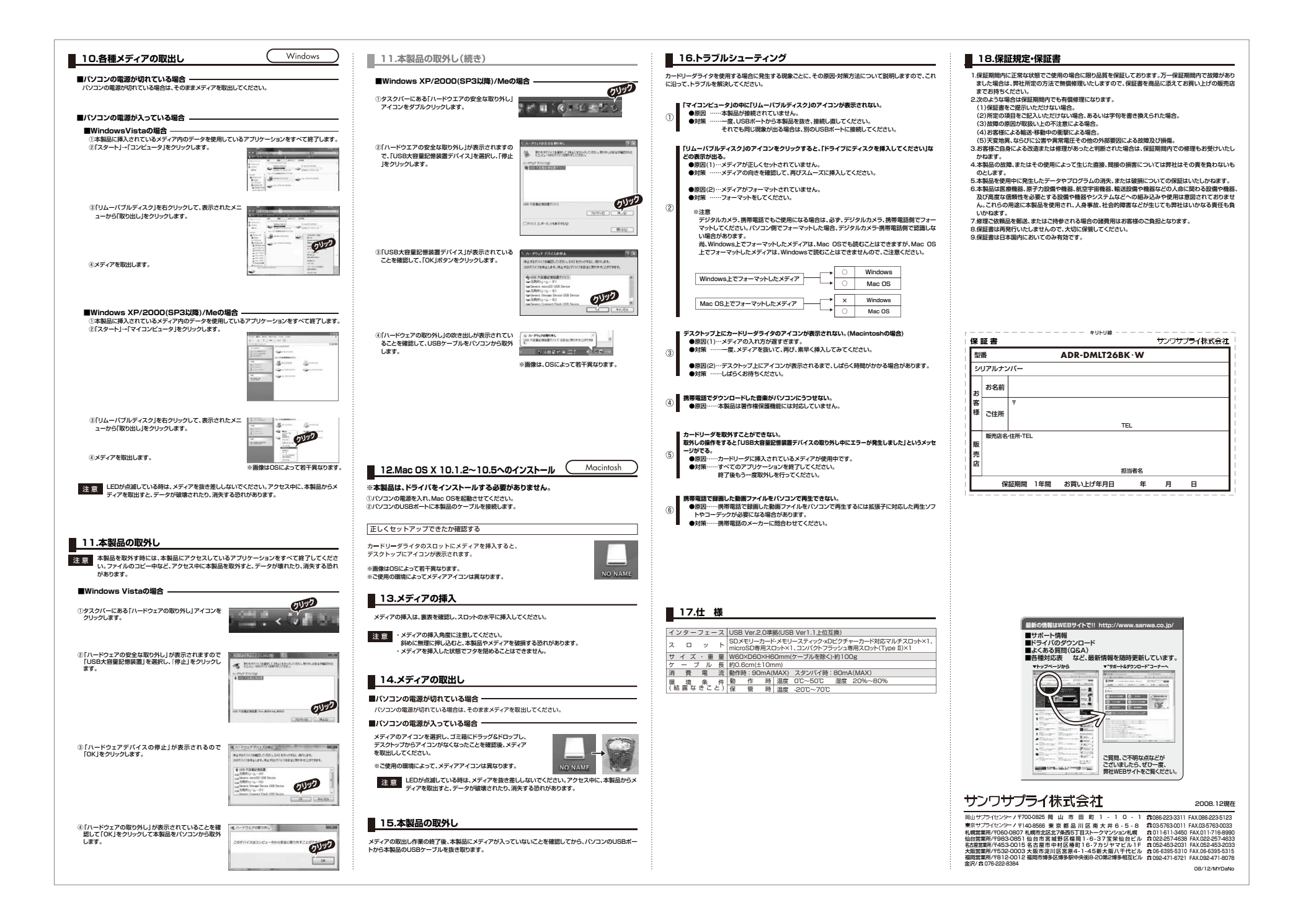